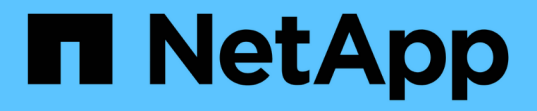

#### 管理已计划作业 Snap Creator Framework

NetApp October 04, 2023

This PDF was generated from https://docs.netapp.com/zh-cn/snap-creatorframework/administration/task\_creating\_scheduled\_jobs\_using\_sc\_gui.html on October 04, 2023. Always check docs.netapp.com for the latest.

# 目录

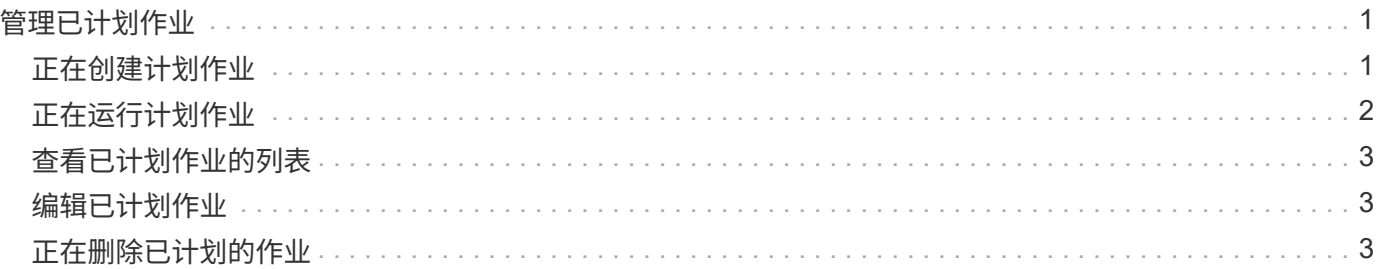

# <span id="page-2-0"></span>管理已计划作业

您可以通过创建计划作业(以自动执行备份操作)以及列出以及编辑,列出,运行和删除 这些计划作业来管理这些作业。

Snap Creator 服务器包含一个集中式计划程序,可通过策略计划(属于策略对象)或直接通过计划程序创建 Snap Creator 作业。计划程序可以同时运行多达 10 个作业,并可对其他作业进行排队,直到正在运行的作业完 成为止。

#### <span id="page-2-1"></span>正在创建计划作业

如果您使用的是本地保留策略(位于配置文件中),则可以使用 Snap Creator 图形用户界 面( GUI) 计划程序创建计划并运行任务。Snap Creator 服务器中的计划程序可以计划备 份( Snapshot 副本), LUN 克隆,卷克隆,应用程序定义的克隆, Open Systems SnapVault (OSSV) 传输, 归档作业和自定义操作。

如果您计划使用策略对象而不是本地保留策略,则应跳过此操作步骤并创建策略计划。

- 1. 从 Snap Creator 图形用户界面的主菜单中, 选择 \* 管理 \* > \* 计划 \* , 然后单击 \* 创建 \* 。
- 2. 在新建作业窗口中,输入作业的详细信息。

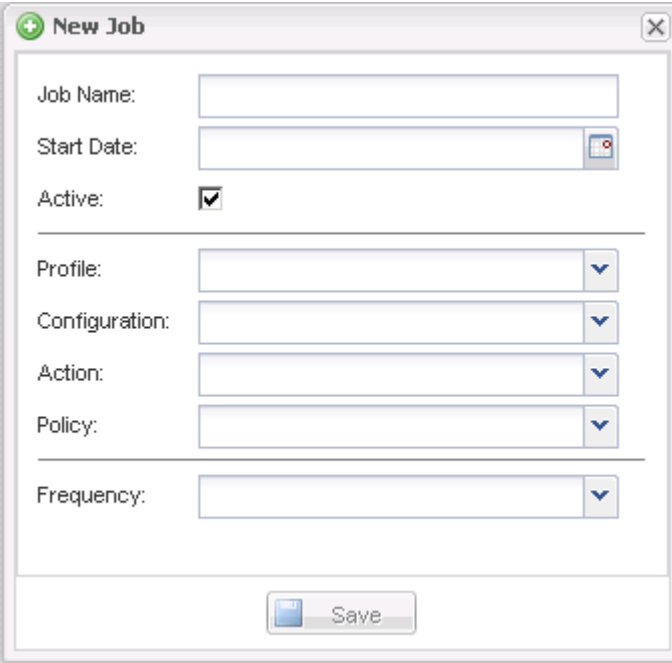

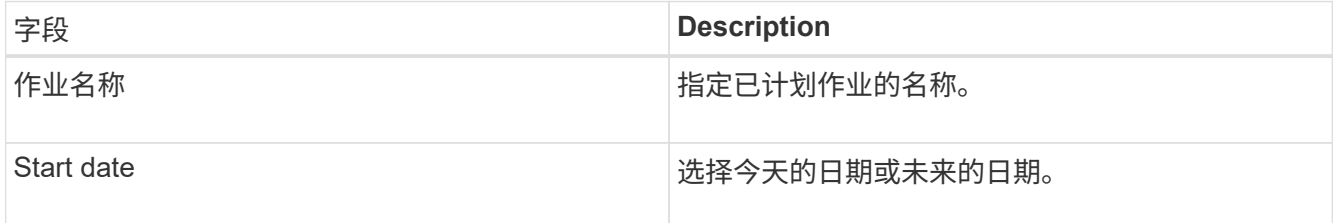

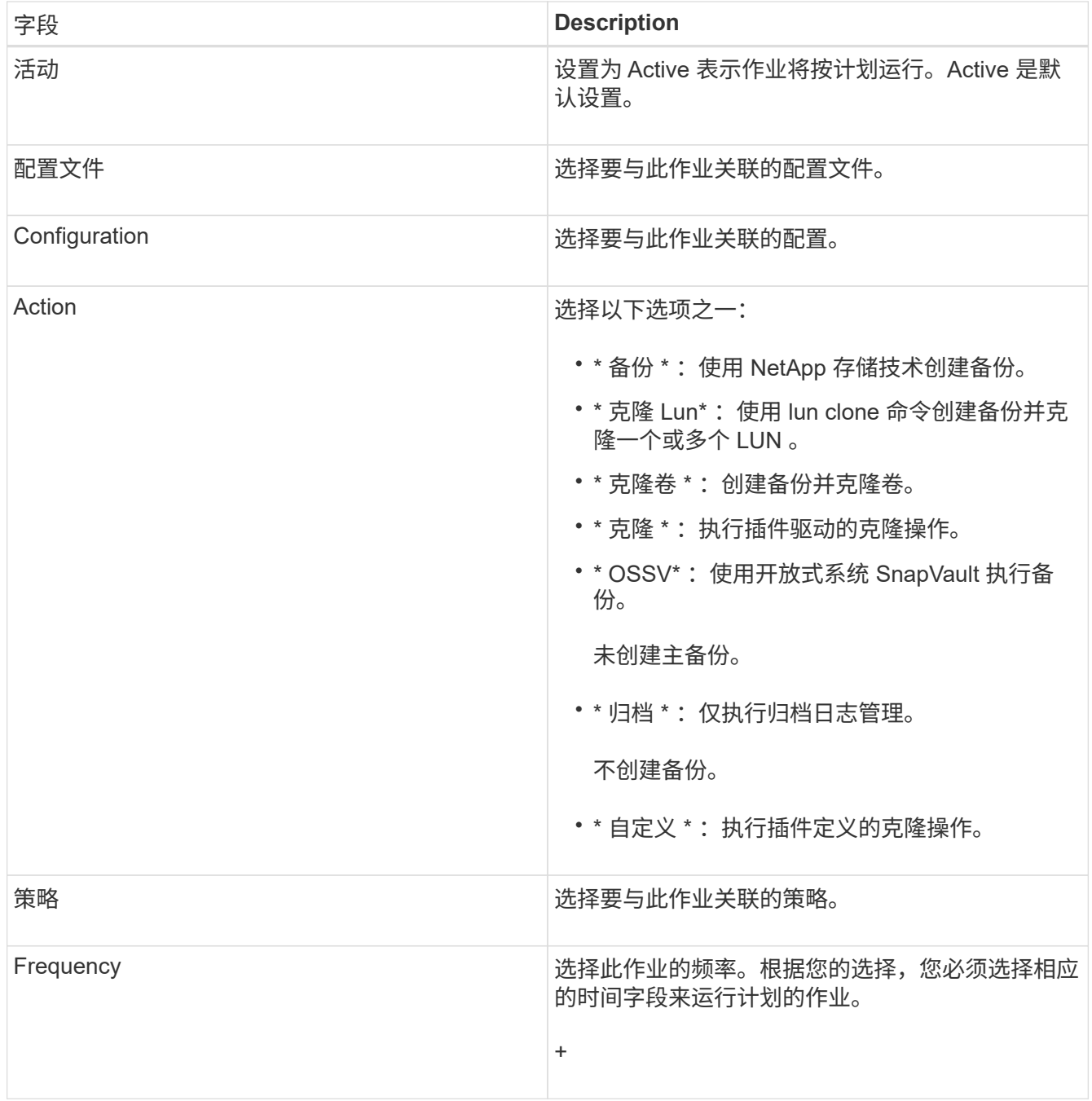

3. 单击 \* 保存 \* 。

◦ 相关信息 \*

[正在创建策略计划](https://docs.netapp.com/zh-cn/snap-creator-framework/administration/task_creating_policy_schedules.html)

## <span id="page-3-0"></span>正在运行计划作业

您可以运行已计划的作业。

- 1. 从 Snap Creator GUI 主菜单中,选择 \* 管理 \* > \* 计划 \* 。
- 2. 从计划选项卡中, 从已计划作业列表中选择一个作业, 然后单击 \* 运行 \* 。

## <span id="page-4-0"></span>查看已计划作业的列表

您可以查看已计划作业的列表。

1. 从 Snap Creator GUI 主菜单中,选择 \* 管理 \* > \* 计划 \* 。

2. 从计划选项卡中,查看已计划作业的列表。

上次运行结果字段显示上次计划作业的状态。字段中的绿色复选标记表示作业已成功运行,红色 "X" 表示出 现故障。

## <span id="page-4-1"></span>编辑已计划作业

您可以编辑已计划的作业。

- 1. 从 Snap Creator GUI 主菜单中,选择 \* 管理 \* > \* 计划 \* 。
- 2. 从计划选项卡中,从已计划作业列表中选择一个作业,然后单击 \* 编辑 \* 。
- 3. 修改所需字段,然后单击 \* 保存 \* 。

计划的作业将随修改一起保存。

#### <span id="page-4-2"></span>正在删除已计划的作业

您可以删除已计划的作业。

- 1. 从 Snap Creator GUI 主菜单中,选择 \* 管理 \* > \* 计划 \* 。
- 2. 从计划选项卡中,从已计划作业列表中选择一个作业,然后单击 \* 删除 \* 。
- 3. 单击确认窗口中的 \* 是 \* 。

已计划作业将从列表中删除。

#### 版权信息

版权所有 © 2023 NetApp, Inc.。保留所有权利。中国印刷。未经版权所有者事先书面许可,本文档中受版权保 护的任何部分不得以任何形式或通过任何手段(图片、电子或机械方式,包括影印、录音、录像或存储在电子检 索系统中)进行复制。

从受版权保护的 NetApp 资料派生的软件受以下许可和免责声明的约束:

本软件由 NetApp 按"原样"提供,不含任何明示或暗示担保,包括但不限于适销性以及针对特定用途的适用性的 隐含担保,特此声明不承担任何责任。在任何情况下,对于因使用本软件而以任何方式造成的任何直接性、间接 性、偶然性、特殊性、惩罚性或后果性损失(包括但不限于购买替代商品或服务;使用、数据或利润方面的损失 ;或者业务中断),无论原因如何以及基于何种责任理论,无论出于合同、严格责任或侵权行为(包括疏忽或其 他行为),NetApp 均不承担责任,即使已被告知存在上述损失的可能性。

NetApp 保留在不另行通知的情况下随时对本文档所述的任何产品进行更改的权利。除非 NetApp 以书面形式明 确同意,否则 NetApp 不承担因使用本文档所述产品而产生的任何责任或义务。使用或购买本产品不表示获得 NetApp 的任何专利权、商标权或任何其他知识产权许可。

本手册中描述的产品可能受一项或多项美国专利、外国专利或正在申请的专利的保护。

有限权利说明:政府使用、复制或公开本文档受 DFARS 252.227-7013(2014 年 2 月)和 FAR 52.227-19 (2007 年 12 月)中"技术数据权利 — 非商用"条款第 (b)(3) 条规定的限制条件的约束。

本文档中所含数据与商业产品和/或商业服务(定义见 FAR 2.101)相关,属于 NetApp, Inc. 的专有信息。根据 本协议提供的所有 NetApp 技术数据和计算机软件具有商业性质,并完全由私人出资开发。 美国政府对这些数 据的使用权具有非排他性、全球性、受限且不可撤销的许可,该许可既不可转让,也不可再许可,但仅限在与交 付数据所依据的美国政府合同有关且受合同支持的情况下使用。除本文档规定的情形外,未经 NetApp, Inc. 事先 书面批准,不得使用、披露、复制、修改、操作或显示这些数据。美国政府对国防部的授权仅限于 DFARS 的第 252.227-7015(b)(2014 年 2 月)条款中明确的权利。

商标信息

NetApp、NetApp 标识和 <http://www.netapp.com/TM> 上所列的商标是 NetApp, Inc. 的商标。其他公司和产品名 称可能是其各自所有者的商标。